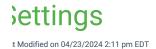

## **Configure Report Settings**

## Who can use this feature?

Users with permission to CollaborateMD Reports.

Report Settings enable you to configure global default report settings for a practice/customer or a specific user in your account. These settings allow you to really personalize and make the reports screen work for you and your workflow.

- 1. Select Reports > Settings.
- 2. Click Edit.
- 3. Select your preference for Close open report tabs when switching customers?
  - 1. If set to Yes, any open report will close when you switch to another customer account
- 4. Select your preference for Search by categories when searching for reports in the Report Viewer?
  - 1. If set to **Yes**, it will show matches based on report categories as well as the report titles when using the search field within the Reports Viewer screen.
- 5. Select your preference for Show an indicator when duplicate columns are present on a report in the Report Builder?
  - 1. If set to **Yes**, it will show a tooltip when duplicate columns are present on a report in the Report Builder.
- 6. Click Save.